# **VNC\_First**

Thomas the Richter

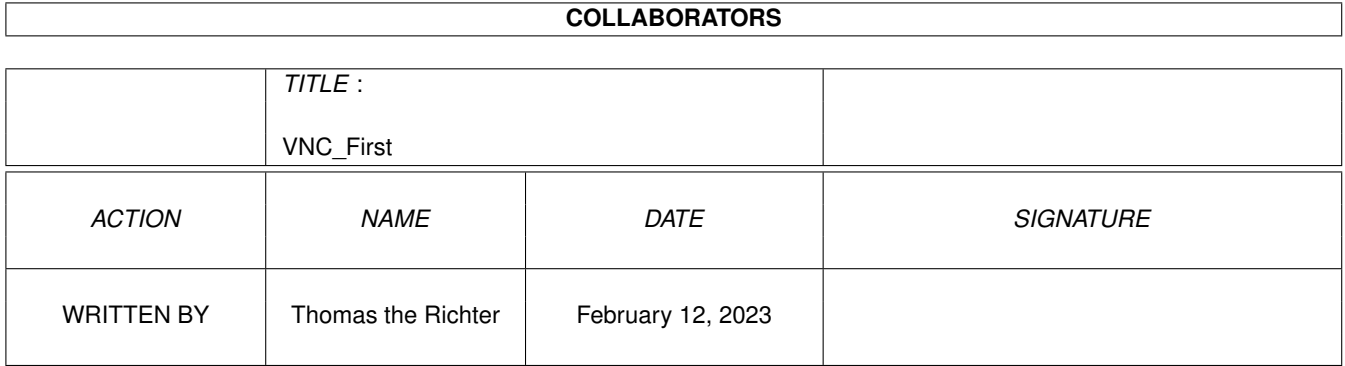

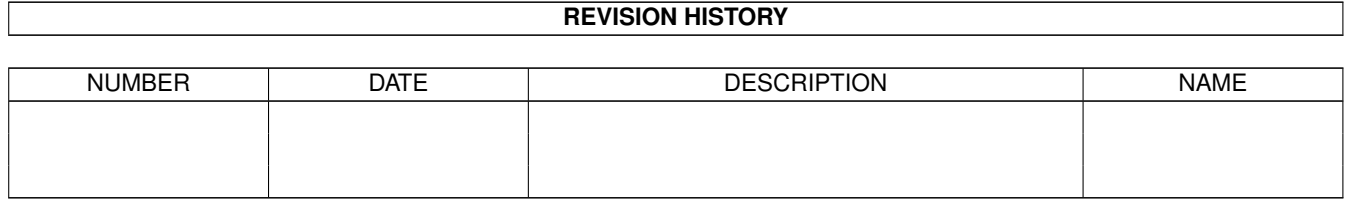

# **Contents**

#### 1 VNC\_First [1](#page-3-0)

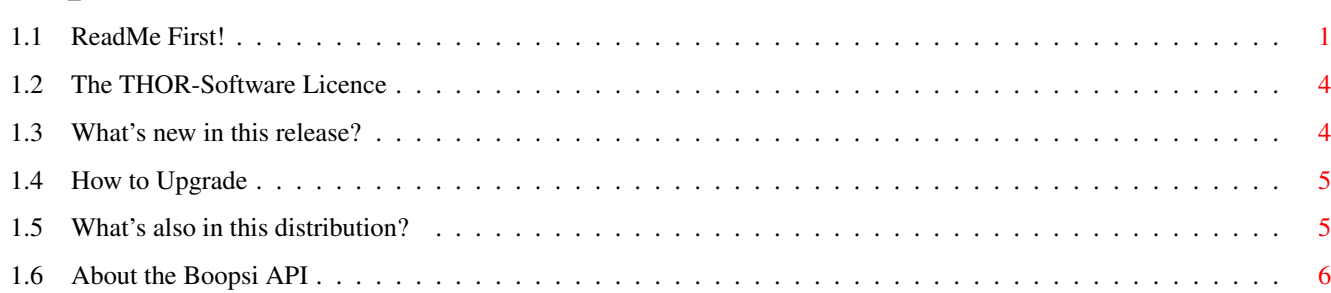

# <span id="page-3-0"></span>**Chapter 1**

# **VNC First**

#### <span id="page-3-1"></span> $1.1$ **ReadMe First!**

\*\*\*\*\*\* \*\*\*\*\*\* \*\* \*\* \*\*\*\*\*\*\*\*\*\* \*\*

| The "I Don't ReadMe's" ReadMe File. |

Hi there!

Thanks for trying the ViNCEd Editor, yes, it's an editor, but its usual purpose is to run a shell in it.

Before you start with the installation, I'd like you to take a few seconds and read this little document. I hope this avoids further trouble and misunderstandings, as well as unnecessary email. (-;

For the advanced or interested user : (can be read later)

What's new in this release? (short version)

How to upgrade?

What's also in this distribution?

Program authors, read this:

About the Boopsi API

What is ViNCEd supposed to be, and what it's not?

ViNCEd is an editor, that why it's name has an "Ed" at the end. This means, first and as the most important point:

Things changed! Thinking must change!

ViNCEd is NOT, NO WAY, NEVER an attempt to be compatible to the KCON handler (or Kingkong, how I call it). It is by no means an "extension" of it, ViNCEd is a program of its own with its own concepts. "ViNCEd" is actually much older than Kingkong, it's almost as old as ConMan, if somebody remembers. It's much more powerful, even though you've to learn something new!

How to complain:

You are of course free to complain about bugs or "features" - or whatever you call them. But please, before contacting me:

Make a SERIOUS ATTEMPT to read the guide.

Please understand that I'm a bit bored by answering emails of people that complain about missing features without even trying to fix them first on their own. Believe me, ViNCEd can do more for you than you believe!

Most of the questions can be answered by a simple look into the documentation. I have to admit that the guide could be better (my english style could be better as well), but remember, you got it for free.

If you've still trouble using ViNCEd or found bugs, don't hesitate to contact me at

thor@math.tu-berlin.de

PROVIDED YOU REALLY TRIED THE GUIDE BEFORE! Really, I mean it!

\_\_\_\_\_\_\_\_\_\_\_\_\_\_\_\_\_\_\_\_\_\_\_\_\_\_\_\_\_\_\_\_\_\_\_\_\_\_\_\_\_\_\_\_\_\_\_\_\_\_\_\_\_\_\_\_\_\_\_\_\_\_\_\_\_\_\_\_\_\_\_\_\_\_\_\_

The Settings:

ViNCEd comes with a preference editor which is copied by the installation process to your "Prefs" drawer. You should reboot your computer after successful installation and run this tool first.

While I can't give you an advice how your settings must look like, here's a recommendation you'd propably try first and come back to the guide if this isn't what you want.

Please select all flags I give here, LEAVE EVERYTHING ELSE ALONE. Please remember that you may ask for help at any time by pressing the "Help..." button on top of each page of the preference editor. The big file-card like images on top select different topics of settings, each of them organized in one or more "pages". If there's more than one page, the title of the "card" will say so and you may use the "»" and "«" style buttons to the right of the card to "flip pages" forewards and backwards.

Edit Pages Page 2: "Swap ALT-cursor and cursor keys"

Page 3: "XTERM/CON: cursor mode" "Don't scroll into the border"

Page 4: "Enable scrollers in RAW mode" "Numeric keypad cursor control"

Page 5: "Exchange A+BS/Del with S+A+BS/Del" "Keep bottom of window aligned" "Rigit XTerm cursor"

\_\_\_\_\_\_\_\_\_\_\_\_\_\_\_\_\_\_\_\_\_\_\_\_\_\_\_\_\_\_\_\_\_\_\_\_\_\_\_\_\_\_\_\_\_\_\_\_\_\_\_\_\_\_\_\_\_\_\_\_\_\_\_\_\_\_\_\_\_\_\_\_\_\_\_\_

\_\_\_\_\_\_\_\_\_\_\_\_\_\_\_\_\_\_\_\_\_\_\_\_\_\_\_\_\_\_\_\_\_\_\_\_\_\_\_\_\_\_\_\_\_\_\_\_\_\_\_\_\_\_\_\_\_\_\_\_\_\_\_\_\_\_\_\_\_\_\_\_\_\_\_\_

Shell Pages Page 2: "TAB filename expansion" "Double TAB requester" "Add ViNCEd matches to the requester"

Page 3: "Use shell mode by default"

Timing Page "Allow delayed window refresh"

Don't forget to "Save" if you're done. Remember, these aren't my settings, but propably the settings you prefer most.

#### The legal stuff:

I'd like you to read the full licence once you've installed ViNCEd, but to say the most important things, here's it's contents compressed to a few notes:

- ViNCEd is freeware, but copyrighted. No need to pay anything for the private user. Although I'd enjoy a thank-you note, of course....

- Do whatever you want to do with it, but don't make money.

- Redistribute it if you like, but the archive must be complete.

- I refuse any responsibility about what ViNCEd might do to your system.

The ViNCEd archive contains another third-party program called "UnixDirs" copyrighted by Timo Kaikumaa. It comes with a licence of its own that is basically the same. However, please have a look into the guide of this program, too, if you want to use it.

The complete licence is [here](#page-6-3) .

SINCE NOBODY SEEMS TO READ THE GUIDE, HERE AGAIN:

PRESSING THE "SAVE" OR THE "USE" BUTTON IN THE SETVNC PROGRAM DOES NOT, NO WAY, CHANGE THE SETTINGS OF WINDOWS ALREADY OPEN. ONLY WINDOWS OPENED AFTERWARDS WILL GET THE NEW SET-TINGS. More on that is in the guide. PLEASE READ IT!

THE "DISABLE FULL SCREEN EDIT" FLAG IN THE SETVNC SYSTEM SETTINGS IS NOT FOR SHELL USAGE. DON'T ENABLE IT WITHOUT GOOD REASON.

ANNOUNCEMENT: Co-Authors wanted !

1) Localization:

If you like to localize ViNCEd to your language, please send me some mail!

\_\_\_\_\_\_\_\_\_\_\_\_\_\_\_\_\_\_\_\_\_\_\_\_\_\_\_\_\_\_\_\_\_\_\_\_\_\_\_\_\_\_\_\_\_\_\_\_\_\_\_\_\_\_\_\_\_\_\_\_\_\_\_\_\_\_\_\_\_\_\_\_\_\_\_\_

You need to provide: - some knowledge about AmigaDOS and locales. - some knowledge of your native language (-;

2) MUI Prefs editor:

I'd like somebody to write a MUI version of a prefs editor. This can't be a full replacement for SetVNC, but at least the global prefs should be edit- able with it. Some limitations of MUI (no intuition requesters) limit the possibilities of a MUI version of SetVNC, but this is O.K. for a prefs editor.

You need to provide: - some knowledge about a programming language, preferably assembler or C. - knowledge about how to write GUIs with MUI. - a registered version of MUI or at least the MUI include files

You'll receive a documentation on how ViNCEd saves its preferences and on how to call the library functions to install the prefs, see also the include files!

I'm sorry, but I can't offer any money for these jobs cause ViNCEd is freeware. It is expected that you provide your work as freeware, too. I won't claim any copyright on these programs or databases, but I need your O.K. to include them in the ViNCEd archive. Contact me at :

thor@math.tu-berlin.de

Thanx, Thomas

Virus checker notes:

The "VirusWorkShop" seems to have trouble with overlays used by the "SetVNC" program. THIS IS NOT A VIRUS!

VirusWorkShop will be updated soon, as soon as Markus has enough time and did his diploma! Good luck, Markus!

Thanks Urban, for reporting!

Some virus checkers might complain about the set PktWait() pointer of the VNCFiler.supervisor. Again: THIS IS NOT A VIRUS!

Anti-Beol has been updated to handle this case, please update your copy as well!

\_\_\_\_\_\_\_\_\_\_\_\_\_\_\_\_\_\_\_\_\_\_\_\_\_\_\_\_\_\_\_\_\_\_\_\_\_\_\_\_\_\_\_\_\_\_\_\_\_\_\_\_\_\_\_\_\_\_\_\_\_\_\_\_\_\_\_\_\_\_\_\_\_\_\_\_

Final words...

Besides this file, this archive should contain:

- A "ReadMe" file with additonal information.

- The Guide.

- Thousands of tiny red program snippets saying "Warning".
- Millions of of hints saying "Read the guide!".
- Tons of software fluff to protect it against damage during transport.

You've to provide (not in this archive):

- An Amiga Computer. Every model will do, even with Kickstart 1.2.
- Your brain. It doesn't come with an "Owner's Manual", though.
- A supersonic pair of tweezers.

- Ten miles of tram wire. If anything is missing: - Contact me at "thor@math.tu-berlin.de" - Turn around to your sprout and say: "Do you know why this country is down, Annie? Because nobody cares, that's why!" Warning: This message assumes that your sprout's name is Annie. (Adapted by Dave Barry's "ReadMe First") \_\_\_\_\_\_\_\_\_\_\_\_\_\_\_\_\_\_\_\_\_\_\_\_\_\_\_\_\_\_\_\_\_\_\_\_\_\_\_\_\_\_\_\_\_\_\_\_\_\_\_\_\_\_\_\_\_\_\_\_\_\_\_\_\_\_\_\_\_\_\_\_\_\_\_\_

\_\_\_\_\_\_\_\_\_\_\_\_\_\_\_\_\_\_\_\_\_\_\_\_\_\_\_\_\_\_\_\_\_\_\_\_\_\_\_\_\_\_\_\_\_\_\_\_\_\_\_\_\_\_\_\_\_\_\_\_\_\_\_\_\_\_\_\_\_\_\_\_\_\_\_\_

And Now.... I hope I CON:-ViNCed you!

Thanks for reading!

# <span id="page-6-0"></span>**1.2 The THOR-Software Licence**

#### <span id="page-6-3"></span>The THOR-Software Licence

This License applies to the computer programs known as "ViNCEd" and "SetVNC", and the "VNC.guide". The "Program", below, refers to such program.

The programs and files in this distribution are freely distributable under the restrictions stated below, but are also Copyright (c) Thomas Richter. Distribution of the Program by a commercial organization without written permission from the author to any third party is prohibited if any payment is made in connection with such distribution, whether directly (as in payment for a copy of the Program) or indirectly (as in payment for some service related to the Program, or payment for some product or service that includes a copy of the Program "without charge"; these are only examples, and not an exhaustive enumeration of prohibited activities). However, the following methods of distribution involving payment shall not in and of themselves be a violation of this restriction:

(i) Posting the Program on a public access information storage and retrieval service for which a fee is received for retrieving information (such as an on-line service), provided that the fee is not content-dependent (i.e., the fee would be the same for retrieving the same volume of information consisting of random data).

(ii) Distributing the Program on a CD-ROM, provided that the files containing the Program are reproduced entirely and verbatim on such CD-ROM, and provided further that all information on such CD-ROM be redistributable for non-commercial purposes without charge.

Everything in this distribution must be kept together, in original and unmodified form.

Limitations.

THE PROGRAM IS PROVIDED TO YOU "AS IS," WITHOUT WARRANTY. THERE IS NO WARRANTY FOR THE PRO-GRAM, EITHER EXPRESSED OR IMPLIED, INCLUDING, BUT NOT LIMITED TO, THE IMPLIED WARRANTIES OF MERCHANTABILITY AND FITNESS FOR A PARTICULAR PURPOSE AND NONINFRINGEMENT OF THIRD PARTY RIGHTS. THE ENTIRE RISK AS TO THE QUALITY AND PERFORMANCE OF THE PROGRAM IS WITH YOU. SHOULD THE PROGRAM PROVE DEFECTIVE, YOU ASSUME THE COST OF ALL NECESSARY SERVICING, REPAIR OR COR-RECTION.

IF YOU DO NOT ACCEPT THIS LICENCE, YOU MUST DELETE ALL FILES CONTAINED IN THIS ARCHIVE.

## <span id="page-6-1"></span>**1.3 What's new in this release?**

<span id="page-6-2"></span>What's new in this release?

-------- history ----- this is not the complete history, read the guide!---- Changes made since 3.57: Fixed another bug in the TAB expansion requester: Forgot to save back one register - that might have caused crashes. Re-enabled icon drop on public screens for DOpus compatibity.

Changes made since 3.56: Multi assigns to C: work now. ViNCEd windows in opened in RAW: mode do not longer include the close window raw event. Improved the DOS interface a bit: ACTION\_SET\_FILE\_SIZE is now refused with the correct return value. The mn\_ReplyPort field of DosPackets is no longer trashed. fh\_Arg2 of FileHandles is no longer trashed. Implemented Arexx ACTION\_DROP. ACTION\_SET\_COMMENT implemented, can be used to set the window title (a la DisplayHandler). Removed two bugs in the ˆZ feature, one minor, one SERIOUS...

Changes made since 3.55: Added the ˆB and ˆR keyboard sequences, changed the placement of the cursor if the history search was successful. Added a kludge to make the AREXX LINES() command working. Fixed a bug in the ViNCEd-requester (didn't enter directories) Added "\*" as a valid screen name that refers to the frontmost public screen.

Changes made since 3.54: ViNCEd can now be mounted as RAW console handler, i.e. SetVNC mount override as RAW will work fine. Fixed two minor bugs in the window open routine. Added the ICONIFIED and NOFALLBACK options, VNC 3.55 will now come with FALLBACK by default because the old standard conflicted with various programs. Added another cursor shape that's getting displayed if the output is stopped with ˆS.

Changes made since 3.53: Updated the ExAll() workaround because it conflicted with a bug in AFS. Rewrote the communications routines between the TABHook and the handler process.

Changes made since 3.52: Added the KeepDoubles flag. Changes a bit the lock/block treatment. Added forward/backwards arrows in the editor. Added IfVNC command argument to SetVNC. TAB Expansion reworked again. Fixed a bug in the boopsi iconifyimageclass. Added even more boopsi support. Added a workaround for ExAll()/ExAllEnd() bug in V39. Renamed the "iconifyimageclass" to "tbiclass", check the "Boopsis\_Readme" in the "Include" drawer.

Changes made since 3.51: Removed a bug in the TAB expansion. Added the Rigid Cursor flag.

Changes made since 3.50: Changed some strings in the locale database and in the editor The history is no longer case sensitive and is rewinded for each RETURN press. The TAB expansion logic inserts a blank argument if it is wrapping around. Fixed some bugs, included UnixDirs3 with permission of Timo Kaikumaa.

### <span id="page-7-0"></span>**1.4 How to Upgrade**

<span id="page-7-2"></span>How to upgrade?

To upgrade from 3.5x to 3.55

Copy the vnc.library from the LIBS drawer of this archive to LIBS: Reinstall the SetVNC program, decode first with the "Decode" program in the extras drawer.

To upgrade from 3.xx to 3.55

Re-install, since A LOT of stuff changed!

## <span id="page-7-1"></span>**1.5 What's also in this distribution?**

<span id="page-7-3"></span>What's also in this distribution ?

The Extras-Drawer contains some additional programs, which are independent of ViNCEd.

\_\_\_\_\_\_\_\_\_\_\_\_\_\_\_\_\_\_\_\_\_\_\_\_\_\_\_\_\_\_\_\_\_\_\_\_\_\_\_\_\_\_\_\_\_\_\_\_\_\_\_\_\_\_\_\_\_\_\_\_\_\_\_\_\_\_\_\_\_\_\_\_\_\_\_\_\_

\_\_\_\_\_\_\_\_\_\_\_\_\_\_\_\_\_\_\_\_\_\_\_\_\_\_\_\_\_\_\_\_\_\_\_\_\_\_\_\_\_\_\_\_\_\_\_\_\_\_\_\_\_\_\_\_\_\_\_\_\_\_\_\_\_\_\_\_\_\_\_\_\_\_\_\_\_

PatchAlloc: Removes a bug in the AllocMem procedure of the OS. Allocating memory with the REVERSE flag may cause a hang if no memory is available. This bug has been removed in the version 3.0 of the OS and is now part of the SetPatch program. But if you have older versions of the OS, copy this file to your C: drawer and insert the command

PatchAlloc

in your startup-sequence near to the SetPatch-call.

PatchRAM: Removes some bugs in the RAM disk. First, the RAM disk shows after installation of this patch the real size of memory it needs - it is no longer always 100% full - and second it allocates big memory chunks in reverse order, to avoid unneccessary defragmentation of the memory. You should copy PatchRAM to your C: drawer and insert it in your startupsequence, somewhere below the place where the RAM disk gets accessed first. A good place is below the line

makedir RAM:t PatchRAM ;<- insert patch here.

If you use PatchRAM together with an older release of the OS, install PatchAlloc first, as described above.

This program is available from AmiNet, independent of the ViNCEd package. It's also from THOR.

\_\_\_\_\_\_\_\_\_\_\_\_\_\_\_\_\_\_\_\_\_\_\_\_\_\_\_\_\_\_\_\_\_\_\_\_\_\_\_\_\_\_\_\_\_\_\_\_\_\_\_\_\_\_\_\_\_\_\_\_\_\_\_\_\_\_\_\_\_\_\_\_\_\_\_\_\_

\_\_\_\_\_\_\_\_\_\_\_\_\_\_\_\_\_\_\_\_\_\_\_\_\_\_\_\_\_\_\_\_\_\_\_\_\_\_\_\_\_\_\_\_\_\_\_\_\_\_\_\_\_\_\_\_\_\_\_\_\_\_\_\_\_\_\_\_\_\_\_\_\_\_\_\_\_

\_\_\_\_\_\_\_\_\_\_\_\_\_\_\_\_\_\_\_\_\_\_\_\_\_\_\_\_\_\_\_\_\_\_\_\_\_\_\_\_\_\_\_\_\_\_\_\_\_\_\_\_\_\_\_\_\_\_\_\_\_\_\_\_\_\_\_\_\_\_\_\_\_\_\_\_\_

\_\_\_\_\_\_\_\_\_\_\_\_\_\_\_\_\_\_\_\_\_\_\_\_\_\_\_\_\_\_\_\_\_\_\_\_\_\_\_\_\_\_\_\_\_\_\_\_\_\_\_\_\_\_\_\_\_\_\_\_\_\_\_\_\_\_\_\_\_\_\_\_\_\_\_\_\_

\_\_\_\_\_\_\_\_\_\_\_\_\_\_\_\_\_\_\_\_\_\_\_\_\_\_\_\_\_\_\_\_\_\_\_\_\_\_\_\_\_\_\_\_\_\_\_\_\_\_\_\_\_\_\_\_\_\_\_\_\_\_\_\_\_\_\_\_\_\_\_\_\_\_\_\_\_

\_\_\_\_\_\_\_\_\_\_\_\_\_\_\_\_\_\_\_\_\_\_\_\_\_\_\_\_\_\_\_\_\_\_\_\_\_\_\_\_\_\_\_\_\_\_\_\_\_\_\_\_\_\_\_\_\_\_\_\_\_\_\_\_\_\_\_\_\_\_\_\_\_\_\_\_\_

\_\_\_\_\_\_\_\_\_\_\_\_\_\_\_\_\_\_\_\_\_\_\_\_\_\_\_\_\_\_\_\_\_\_\_\_\_\_\_\_\_\_\_\_\_\_\_\_\_\_\_\_\_\_\_\_\_\_\_\_\_\_\_\_\_\_\_\_\_\_\_\_\_\_\_\_

FastFonts: Speeds up text output of topaz.8 and topaz.9, even under the (faster, but still not fast) Os 2.04 and above. This program should be inserted in the startup-sequence as well, if you usually work with the topaz fonts. I know that these fonts are more or less obsolete now....

StringSnip: Improves string gadget editor features in a way compare- able with ViNCEd. The installer script will do the installation for you. Here are the additional keys:

Alt+Cursor : Jump to the beginning/end of the next/prev word. Ctrl+Cursor : Jump to the start/end of the input. Alt+Del : Erase complete input (like Amiga-X before) Shift+Del : ditto. Shift+Alt+BS : Erase text in front of cursor to start of line. Shift+Alt+Del : Erase text behind cursor to end of line. Amiga-X : Cut text from gadget into clipboard. Amiga-C : Copy the text from the gadget into the clipboard. Amiga-V : Paste the text in the clipboard into the gadget.

Commodore-key : Turn of the extensions.

A similar edit hook can be found in MultiCX, however it does not handle things compareable to ViNCEd, and for another reason (see below) I recommend you NOT to use MultiCX.

TrueMultiAssigns: Starting with AmigaDOS 2, an assign might include several directories. However, these so called "MultiAssigns" are not handled very consistent by AmigaDOS. This patch fixes the pattern matching routines of AmigaDOS to operate propably with multi directory assigns. Quite a lot of solutions to the multi assign problem can be found on AmiNet, but all I had a look on are broken in one or another way (like the 1.02 TrueMultiAssigns by Marcus Wild, or the patch that comes with MultiCX) and don't operate properly with ViNCEd. As usual, the THOR solution is best!

As with StringSnip, TrueMultiAssigns will be added to your startup sequence by the installer script on request.

Decode: Used to decode the "SetVNC" file in this archive with a pretty dump algorithm. Shouldn't be used for anything else...

UnixDirs3: The UnixDirs patch by Timo Kaikumaa, included with the permission of the author. More on this program can be found in the guide, which is contained in this directory as well.

Thanks, Timo!

Fonts: This drawer contains a font that might be useful for you. I found some trouble with the XEN.8 font - it is proportional, although it should not. Study the compatibility section of the main guide for details. The "topaz6" font in this drawer is another fine 6x8 font which might be used as replacement.

### <span id="page-8-0"></span>**1.6 About the Boopsi API**

<span id="page-8-1"></span>ViNCEd tries now to support your favourite GUI system. All ViNCEd gadgets can be customized, including the iconify gadget and the buttons in the title bar of the window.

ViNCEd tries to allocate instances of the "tbiclass" boopsis and uses them instead of the default buttons if available. If you write a GUI manager program, you may support these classes to give ViNCEd a custom layout. If you write an application that needs these classes of images, you may use these boopsis, too. Check the "Boopsi\_ReadMe" file in the "Include" directory for details.